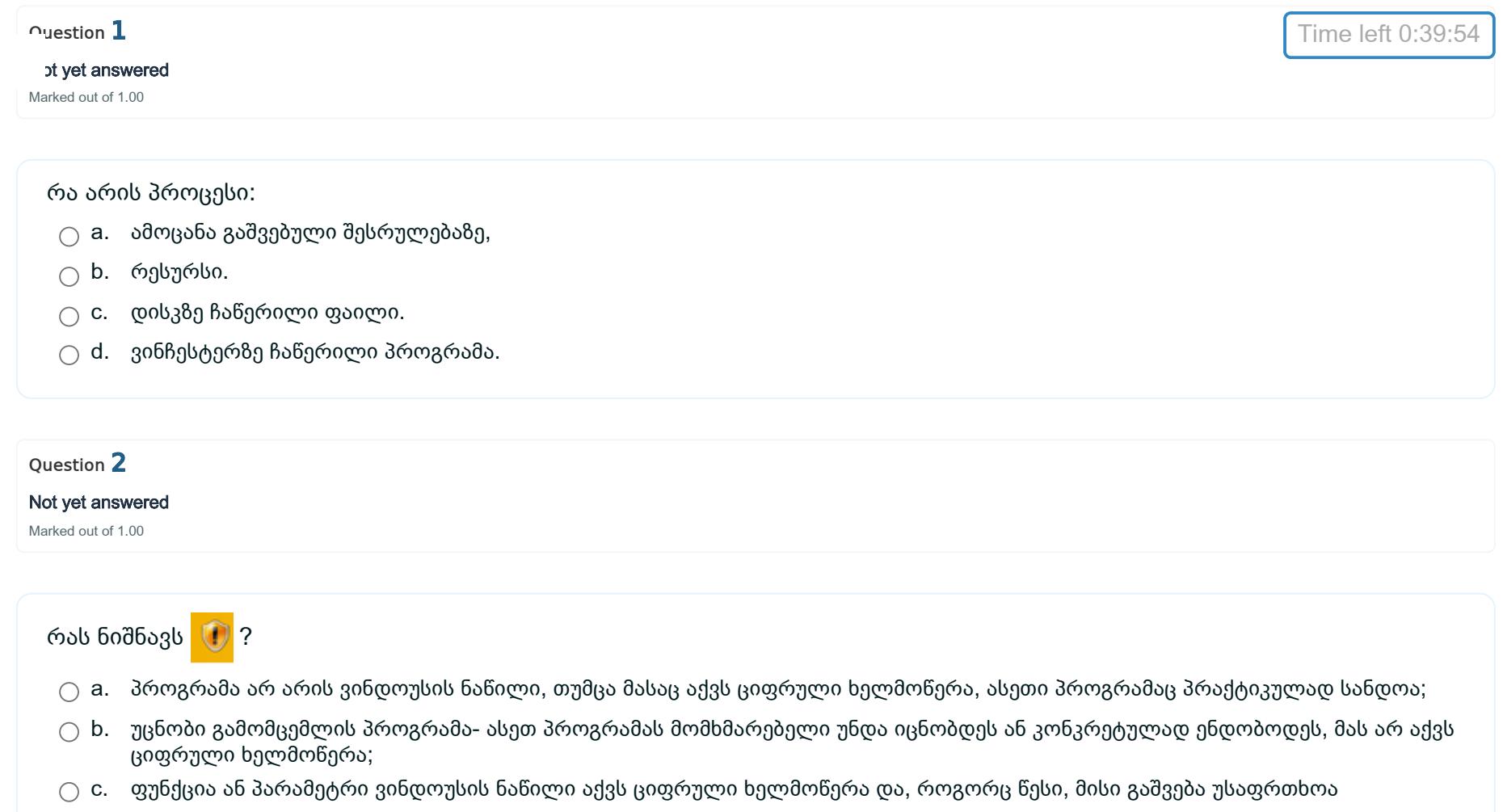

 $\bigcirc$  d.  $\,$  პროგრამა დაბლოკილია ამავე ქსელის სისტემური ადმინისტრატორის მიერ.

#### Not yet answered

Marked out of 1.00

Device Manager-ით შეაძლებელია:

- a. ფაილების ზომის გაგება;
- $\bigcap$  b. პროგრამების ინსტალაცია.
- $\bigcirc$  c. აპარატურის მდგომარეობის შემოწმება.

### Question 4

#### Not yet answered

Marked out of 1.00

ბრძანებათა რომელი მიმდევრობით შეიძლება სააღრიცხვო ჩანაწერისთვის პაროლით დაცვა

- ◯ a. Control Panel User Accounts- Manage another account Create a password.
- $\bigcirc$  b. This PC Computer- Unistall or change a program Turn Windows features on or off.
- c. Control Panel User Accounts- Manage another account Change the account name
- $\bigcirc$  d. Control Panel User Accounts- Manage another account Change the account type.

#### Not yet answered

Marked out of 1.00

# კომპიუტერის სიჩქარე დამოკიდებულია

- $\bigcirc$  a. ბიოსის ტიპზე;
- $\bigcirc$  b. მოწყობილობების მდგომარეობის დიაგრამაზე.
- $\bigcirc$  c. გაფართოების სლოტების რაოდენობაზე;
- $\bigcirc$  d. ოპერატიული მეხსიერების მოცულობაზე;

# Question 6

#### Not yet answered

Marked out of 1.00

## პროცესი მთავრდება:

- a. როდესაც პროცესორი ამთავრებს მასთან მუშაობას;
- b. შეცდომის დროს;
- c. ჩვეულებრივ დაამთავროს მუშაობა;
- $\Box$  d. სხვა პროცესის შესრულებაზე გაშვების დროს;

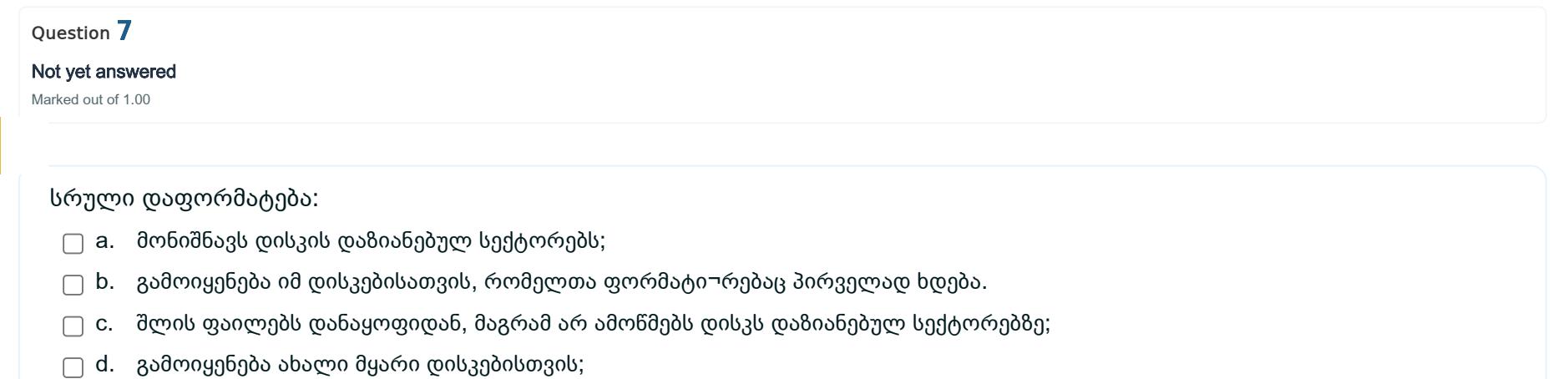

#### Not yet answered

Marked out of 1.00

ლოგიკური დისკის დანაყოფის მოცულობის შესამცირებლად საჭიროა:

- $\bigcirc$  a. დავაფორმატოთ ლოგიკური დისკი NTFS-ით და გამოსულ ფანჯარაში შევამციროთ ზომა ;
- $\bigcirc$  b. დააჭიროთ მაუსის მარჯვენა ღილაკით სასურ¬ველ დანაყოფზე და აირჩიეთ ბრძანება Shrink Volume ;
- c. შევასრულოთ ბრძანებათა მიმდევრობა Control Panel User Accounts Change User Account
- $\bigcirc$  d. დააჭიროთ მაუსის მარჯვენა ღილაკით სამუშაო მაგიდაზე Computer და აირჩიეთ Properties;

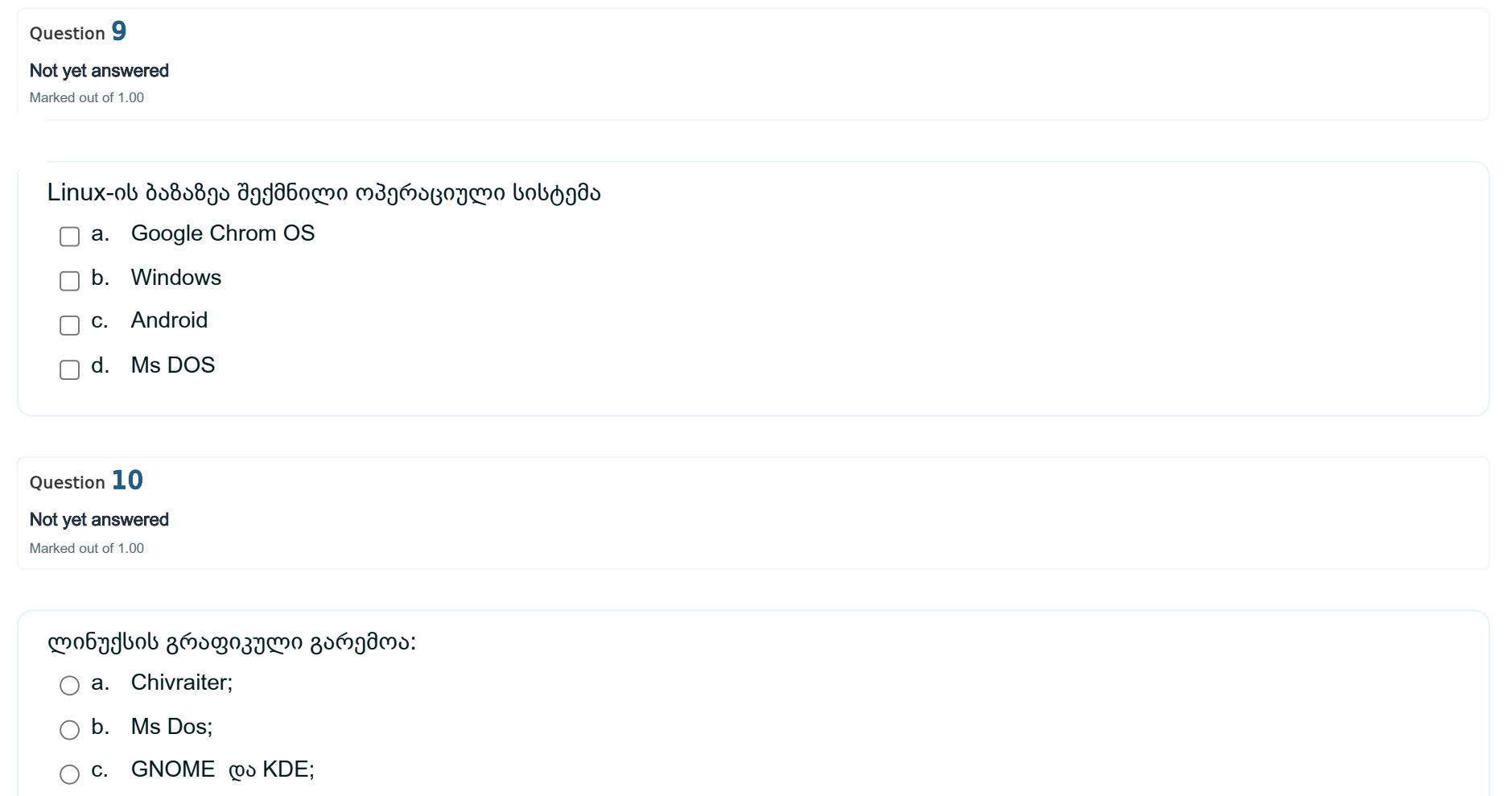

 $\bigcirc$  d. MS Word;

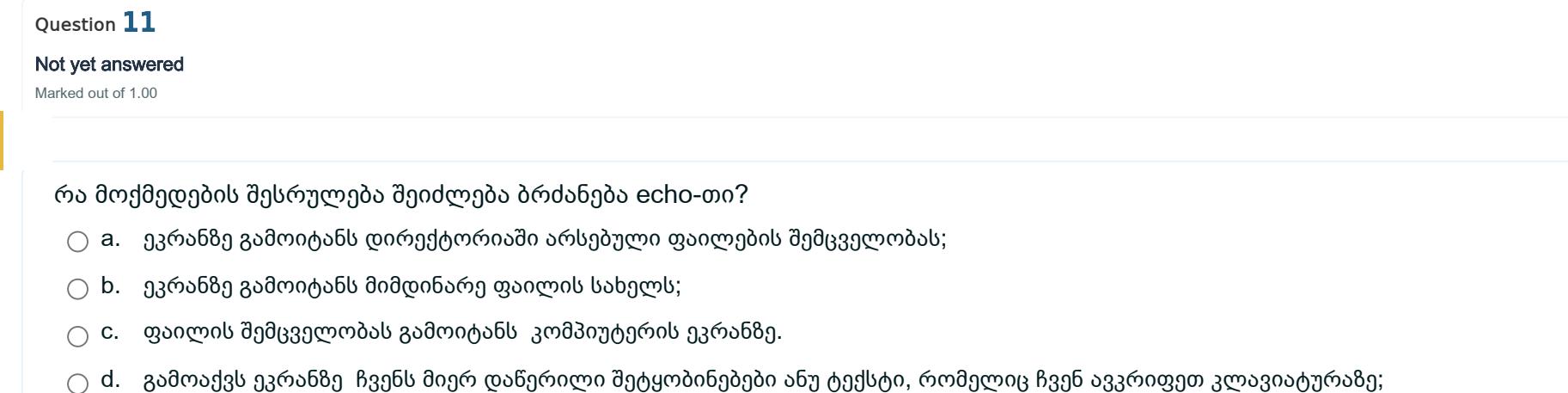

### Not yet answered

Marked out of 1.00

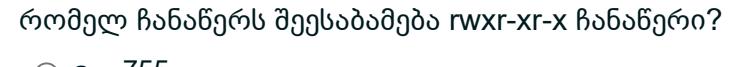

- a. 755
- $\bigcirc$  b. 700
- $\bigcirc$  c. 777
- $\bigcirc$  d. 760

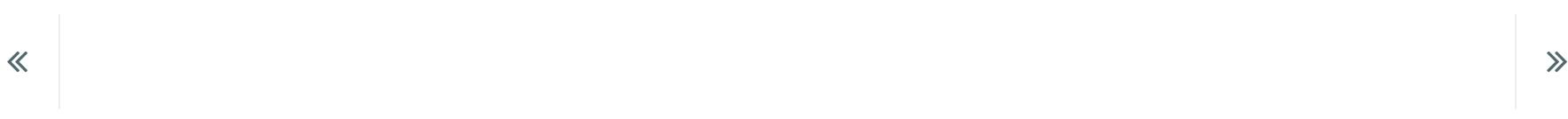